## uc3m | Universidad Carlos III de Madrid

Curso OpenCourseWare

**\_\_\_\_\_\_\_\_\_\_\_\_\_\_\_\_\_\_\_\_\_\_\_\_\_\_\_\_\_\_\_\_\_\_\_\_\_\_\_\_\_\_\_\_\_\_\_\_\_\_\_\_\_\_\_\_**

**Aprendizaje del Software Estadístico R: un entorno**

**para simulación y computación estadística**

Alberto Muñoz García

**\_\_\_\_\_\_\_\_\_\_\_\_\_\_\_\_\_\_\_\_\_\_\_\_\_\_\_\_\_\_\_\_\_\_\_\_\_\_\_\_\_\_\_\_\_\_\_\_\_\_\_\_\_\_\_\_**

**3. Entrar y Salir** 

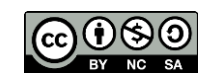

R se puede utilizar en un PC desde el sistema operativo Windows 95 o superior, o bien desde el sistema operativo LiNuX. En este curso asumiremos que se dispone de un PC con Windows 95 al menos. Hay dos versiones disponibles de R en el entorno Windows:

**Rgui.exe** Se ejecuta en un entorno gráfico con ventanas

**Rterm.exe** Se ejecuta en una ventana de DOS bajo Windows

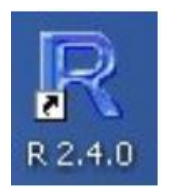

Para entrar se pincha en el icono, y para salir se cierra la ventana, desde el menú File, eligiendo la opción Exit, o bien escribiendo en la línea de comandos:

q() quit : salir

Una vez arrancado el programa, nos aparece una ventana de comandos con el símbolo ">" denominado 'prompt' del sistema: